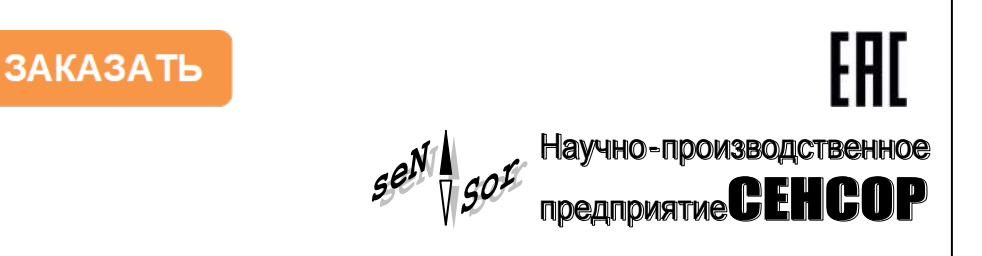

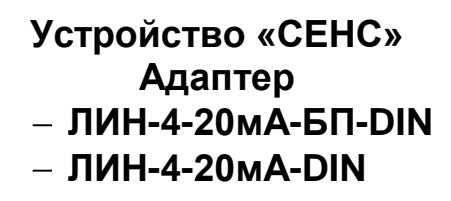

**РУКОВОДСТВО ПО ЭКСПЛУАТАЦИИ**

**СЕНС.426459.066РЭ**

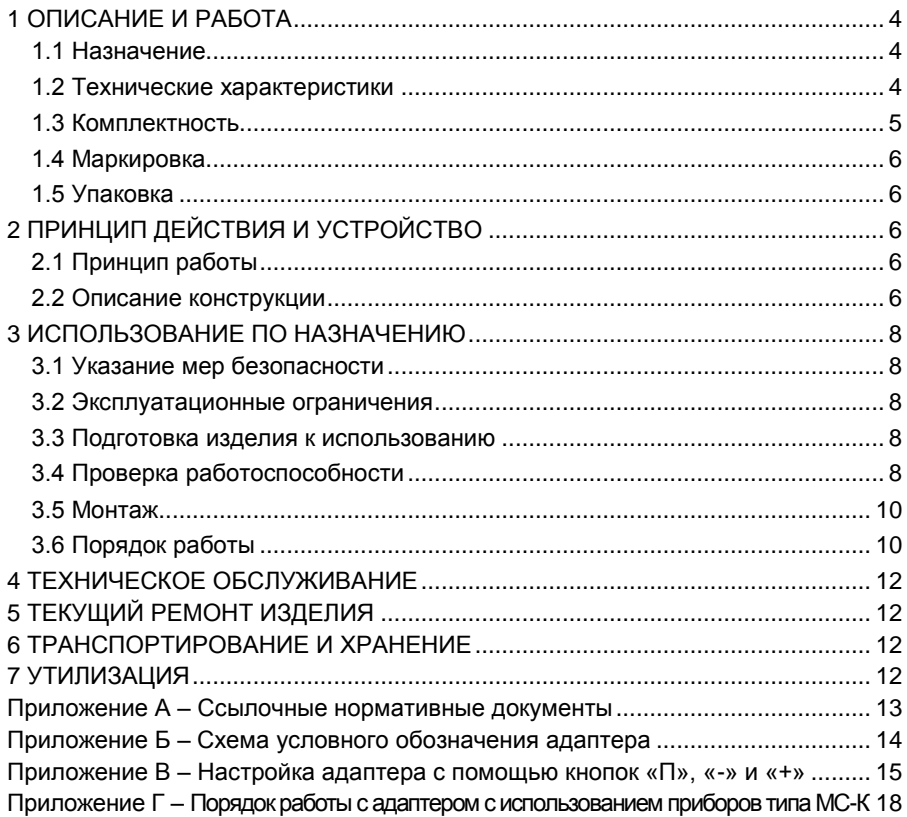

Настоящее руководство по эксплуатации (РЭ) распространяется на устройство «СЕНС» адаптеры ЛИН-4-20мА-БП-DIN и ЛИН-4-20мА-DIN (далее по тексту – адаптер) и содержит сведения, необходимые для его правильной и безопасной эксплуатации.

<span id="page-2-0"></span>Перечень нормативных документов, на которые даны ссылки в настоящем руководстве по эксплуатации, приведен в приложении А.

# **1 ОПИСАНИЕ И РАБОТА**

# **1.1 Назначение**

<span id="page-2-1"></span>1.1.1 Адаптер предназначен для совместной работы c преобразователями, осуществляющими преобразование различных параметров контролируемой среды (уровень, температура, давление и т.п.) в сигналы протокола СЕНС (ПМП, СЕНС ПТ, СЕНС ПД и т.п.) и преобразует полученное от преобразователя значение параметра в унифицированный токовый сигнал 4 - 20 мА.

Адаптер ЛИН-4-20мА-БП-DIN имеет в составе стабилизатор напряжения, осуществляет питание преобразователя стабилизированным напряжением и обеспечивают работу преобразователя по протоколу СЕНС.

1.1.2 Адаптер соответствует требованиям технического регламента таможенного союза ТР ТС 020/2011 «Электромагнитная совместимость технических средств», ГОСТ 12.2.007.0, ГОСТ 32132.3, техническим условиям Ex СЕНС 424411.001ТУ «Устройства СЕНС» и руководству по эксплуатации СЕНС.424411.001РЭ1 «Устройства СЕНС».

1.1.3 Номинальные значения климатических факторов согласно ГОСТ 15150 – УХЛ4\*, но, при этом диапазон температуры окружающей среды от минус 20 до + 50 °С.

1.1.4 Структура условного обозначения адаптера приведена в приложении Б.

# **1.2 Технические характеристики**

<span id="page-2-3"></span><span id="page-2-2"></span>1.2.1 Адаптер осуществляет преобразование полученного по протоколу СЕНС параметра в унифицированный токовый сигнал 4 - 20 мА. Номинальная статическая характеристика преобразования имеет вид:

$$
F = \frac{(P-C1)}{(C2-C1)} (C7-C6) + C6 + C8,
$$
\n(1)

где, **F** – значение выходного тока, мА;

**P** – значение преобразуемого параметра, полученного по протоколу СЕНС;

**С1** – минимальное значение преобразуемого параметра;

**С2** – максимальное значение преобразуемого параметра;

**С6** – значение выходного тока, соответствующее минимальному значению преобразуемого параметра, мА;

**С7** – значение выходного тока, соответствующее максимальному значению преобразуемого параметра, мА;

**С8** – значение смещения диапазона выходного тока, мА.

1.2.2 Пределы допускаемой основной погрешности преобразования равны  $\pm$  0,1 % от диапазона выходного тока 4 – 20 мА.

1.2.3 Пределы допускаемой дополнительной температурной погрешности преобразования на каждые 10 °С изменения температуры окружающей среды от нормальных до предельных значений в диапазоне рабочих температур равны ± 0,1 % от диапазона выходного тока 4 – 20 мА.

1.2.4 Диапазон изменения выходного тока адаптера от 3,5 до 21,2 мА при этом полное сопротивление нагрузки (Rн) должно быть не более 500 Ом.

1.2.5 Электрическое питание адаптера осуществляется от источника постоянного тока напряжением должно быть не более:

от 6 до 15 В для ЛИН-4-20мА-DIN;

от 12 до 42 В для ЛИН-4-20мА-БП-DIN.

1.2.6 Мощность, потребляемая адаптером от источника питания не более:

 $-1$  Вт для ЛИН-4-20мА-DIN;

1 Вт без нагрузки и 4,75 Вт при максимальной нагрузке для ЛИН-4-20мА-БП-DIN.

1.2.7 Выходное напряжение стабилизатора ЛИН-4-20мА-БП-DIN – 9 ± 0,5 В.

1.2.8 Максимальный ток нагрузки стабилизатора ЛИН-4-20мА-БП-DIN – 0,25 А.

1.2.9 По степени защиты от проникновения пыли, посторонних тел и воды адаптеры соответствуют группе IP20 $^{\rm 1)}$  согласно ГОСТ 14254.

1.2.10 По устойчивости к механическим воздействиям адаптеры соответствуют группе механического исполнения М6 по ГОСТ 30631.

1.2.11 Изоляция электрических цепей адаптера между электрическими цепями и корпусом, а также между цепями выходного тока и остальными цепями адаптера выдерживает при нормальных условиях окружающей среды в течение 1 минуты действие синусоидального напряжения частотой (50 ± 5) Гц с номинальным значением 500 В.

1.2.12 Сопротивление изоляции между электрическими цепями и корпусом , а также между цепями выходного тока и остальными цепями адаптера не менее:

20 МОм при нормальных условиях окружающей среды;

5 МОм при верхнем значении рабочей температуры окружающей среды;

1 МОм при верхнем значении относительной влажности рабочих условий.

1.2.13 Класс защиты человека от поражения электрическим током по  $C$ CT 12.2.007.0 – III.

1.2.14 Температура окружающей среды – от минус 20 до + 50 °С.

1.2.15 Сечение подключаемых проводников должно быть не более - 1,5 мм<sup>2</sup>.

1.2.16 Назначенный срок службы – 10 лет.

1.2.17 Габаритные размеры (ШхВхГ) – 17,6х90,6х70,4 мм.

1.2.18 Масса должна быть не более – 0,15 кг.

#### **1.3 Комплектность**

<span id="page-3-0"></span>1.3.1 Комплект поставки адаптера в соответствии с таблицей 1.

Таблица 1

| N <sub>2</sub> | Наименование                                                                  | Кол-во | Примечание                                                         |
|----------------|-------------------------------------------------------------------------------|--------|--------------------------------------------------------------------|
|                | Устройство «СЕНС» адаптер ЛИН-4-20мА(-БП)-DIN                                 | 1 шт.  |                                                                    |
|                | Устройство «СЕНС» адаптер ЛИН-4-20мА(-БП)-DIN.<br>Руководство по эксплуатации | 1 экз. | на партию в один<br>адрес, дополни-<br>тельно - по тре-<br>бованию |
| 3              | Устройство «СЕНС» адаптер ЛИН-4-20мА(-БП)-DIN.<br>Паспорт                     | 1 экз. |                                                                    |

<sup>&</sup>lt;sup>1)</sup> Устройство предназначено для монтажа на DIN-рейку.

#### <span id="page-4-0"></span>**1.4 Маркировка**

- 1.4.1 Адаптер имеет табличку, содержащую:
- наименование изделия;
- год изготовления;
- заводской номер изделия;
- зарегистрированный товарный знак изготовителя.

#### **1.5 Упаковка**

<span id="page-4-1"></span>1.5.1 Адаптер поставляется в таре предприятия-изготовителя, обеспечивающей защиту адаптера от внешних воздействующих факторов во время транспортировки и хранения.

# <span id="page-4-2"></span>**2 ПРИНЦИП ДЕЙСТВИЯ И УСТРОЙСТВО**

# **2.1 Принцип работы**

<span id="page-4-3"></span>2.1.1 При подаче питания адаптер постоянно опрашивает преобразователь, адрес которого установлен в настройках. При этом адаптер запрашивает значение заданного в настройках параметра. Полученное значение параметра преобразуется адаптером в значение выходного тока.

Кроме того, адаптер ЛИН-4-20мА-БП-DIN осуществляет питание, обеспечивает работу по протоколу СЕНС приборов, подключенных к контактам «+», «Л», «-».

2.1.2 Если опрашиваемый преобразователь неисправен (выдает код ошибки), либо с преобразователем нет связи по протоколу СЕНС, то адаптер устанавливает аварийное значение выходного тока 24 мА.

*Примечание –* Аварийное значение выходного тока 24 мА устанавливается также после подачи на адаптер напряжения питания до момента получения от преобразователя значения параметра.

# **2.2 Описание конструкции**

<span id="page-4-4"></span>2.2.1 Адаптер выполнен в корпусе из ударопрочного полистирола, состоящем из двух боковых частей, соединяемых между собой защелками и лицевой панели, закрываемой откидывающейся прозрачной крышкой. В корпусе адаптера размещена печатная плата с влагозащитным покрытием, на которой расположены элементы схемы.

В верхней части адаптера расположены два винтовых клеммных зажима для подключения к линии СЕНС (контактная группа «Линия»: контакты «+», «Л», «-»). Контакты винтовых зажимов с одинаковыми обозначениями одной контактной группы электрически соединены.

На лицевой панели, за откидывающейся прозрачной пластиковой крышкой (крышка открывается в направлении, указанном стрелкой), расположены:

светодиодный индикатор «Линия» зеленого цвета свечения;

кнопки «+», «П», «-».

Кнопки «+», «П», «-» предназначены для настройки адаптера. Индикатор «Линия» светится при работе адаптера и кратковременно гаснет при получении пакета данных со стороны линии СЕНС.

В нижней части адаптера расположен винтовой клеммный зажим для подключения токовой петли 4-20 мА (контактная группа «4-20мА»: контакты «I+», «I-»).

Винтовой клеммный зажим для подключения питания (контактная группа «Питание»: контакты «U+», «U-») расположен в нижней части адаптера ЛИН-4-20мА-БП-DIN.

На боковой стороне корпуса расположена наклейка с наименованием изделия, заводским номером и годом изготовления.

ния адаптера на 35-мм DIN-рейку.

2.2.2 Внешний вид и конструкция адаптера приведен на рисунке 1.

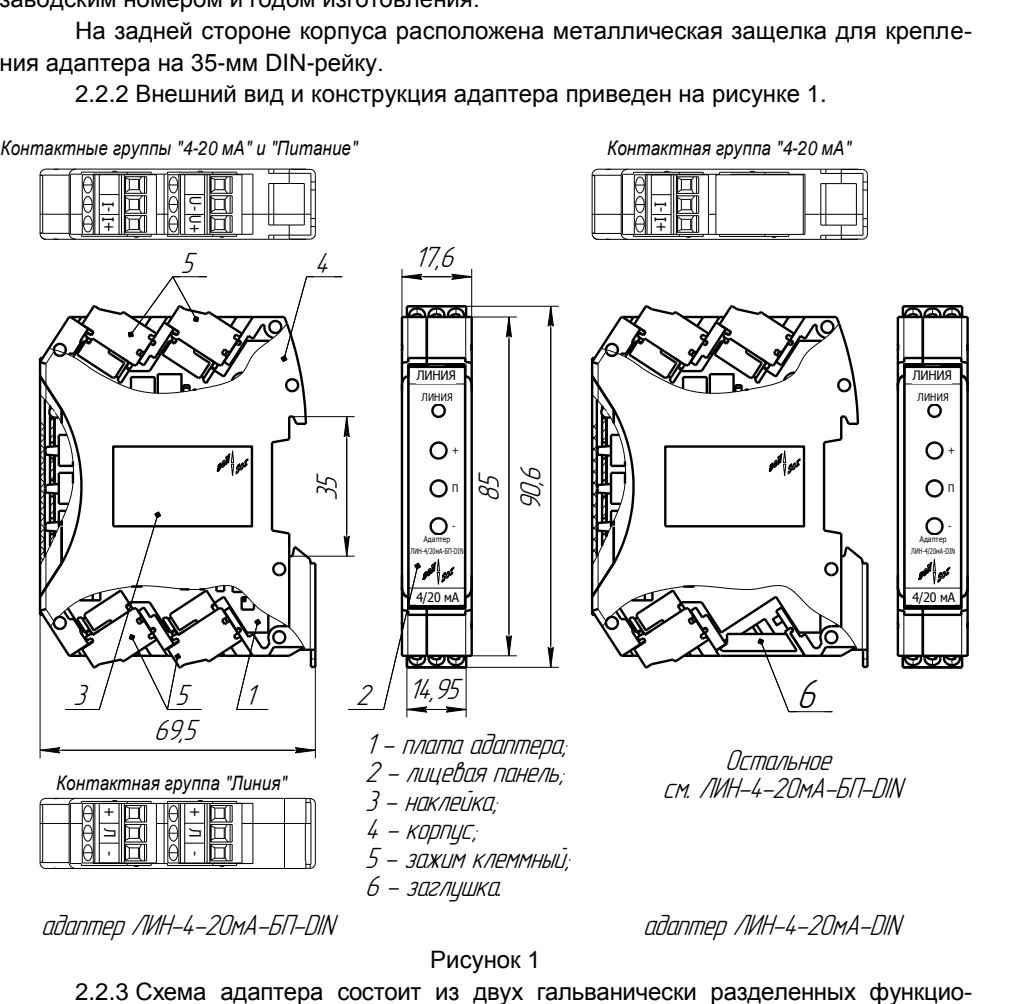

Рисунок 1

2.2.3 Схема адаптера состоит из двух гальванически разделенных функциональных частей. Одна часть служит для получения данных по линии питания-связи СЕНС и преобразования значения заданного параметра в цифровой код. Вторая часть служит для преобразования цифрового кода в токовый сигнал 4-20 мА. Электропитание токовой петли от встроенного в адаптер источника (рисунок 2).

2.2.4 Адаптер выпускается в двух вариантах исполнения:

ЛИН-4-20мА-DIN – питание от линии СЕНС;

ЛИН-4-20мА-БП-DIN – питание от внешнего источника.

2.2.5 Если адаптер приобретается в комплекте с преобразователями, то в заявке следует в произвольной форме указать какой параметр какого преобразователя должен быть преобразован в токовый сигнал и указать диапазон преобразования. В этом случае адаптер будет поставлен потребителю с настройками в соответствии с заявкой.

<span id="page-6-0"></span>Если в заявке не было указаний о преобразуемом в токовый сигнал параметре, адаптер поставляется с настройками «по умолчанию» (см. паспорт).

## **3 ИСПОЛЬЗОВАНИЕ ПО НАЗНАЧЕНИЮ**

#### **3.1 Указание мер безопасности**

<span id="page-6-1"></span>3.1.1 По способу защиты человека от поражения электрическим током адаптер относится к классу III по ГОСТ 12.2.007.0.

<span id="page-6-5"></span>3.1.2 Монтаж, наладку, эксплуатацию, техническое обслуживание и ремонт адаптеров производить в соответствии с требованиями документов «Правила устройства электроустановок», «Правила по охране труда при эксплуатации электроустановок», ГОСТ 12.1.019, а также других действующих нормативных документов, регламентирующих требования по обеспечению пожаровзрывобезопасности, техники безопасности, экологической безопасности, по устройству и эксплуатации электроустановок.

3.1.3 К монтажу, наладке, эксплуатации, техническому обслуживанию и ремонту допускаются лица, изучившие настоящее руководство по эксплуатации (РЭ), перечисленные в [3.1.2](#page-6-5) документы и прошедшие соответствующий инструктаж.

3.1.4 Монтаж, демонтаж адаптера производить только при отключенном питании.

#### **3.2 Эксплуатационные ограничения**

<span id="page-6-2"></span>3.2.1 Не допускается использование адаптера при несоответствии параметров питающей сети.

3.2.2 Не допускается эксплуатация адаптера во взрывоопасных зонах по ГОСТ 30852.9.

3.2.3 Не допускается эксплуатация в средах агрессивных по отношению к используемым материалам, контактирующим со средой.

#### **3.3 Подготовка изделия к использованию**

<span id="page-6-3"></span>3.3.1 Перед монтажом и началом эксплуатации устройство должно быть осмотрено. При этом необходимо обратить внимание на:

отсутствие механических повреждений устройства;

комплектность устройства согласно РЭ, паспорта.

# **3.4 Проверка работоспособности**

<span id="page-6-4"></span>3.4.1 Для проверки работоспособности адаптер необходимо подключить к приборам, совместно с которыми он будет эксплуатироваться. Схема подключения адаптера приведена на рисунке 2.

3.4.2 Далее по приборам, подключенным к токовому выходу адаптера, проконтролировать его выходной ток. При нормальной работе адаптера его выходной ток должен соответствовать полученному от преобразователя значению параметра и находиться в пределах диапазона изменений выходного тока от 3,5 до 21,2 мА.

*Примечание –* Если адаптер перед проверкой работоспособности не был настроен на работу с преобразователем, то необходимо произвести его настройку в соответствии с прило-.<br>Жением В или Г

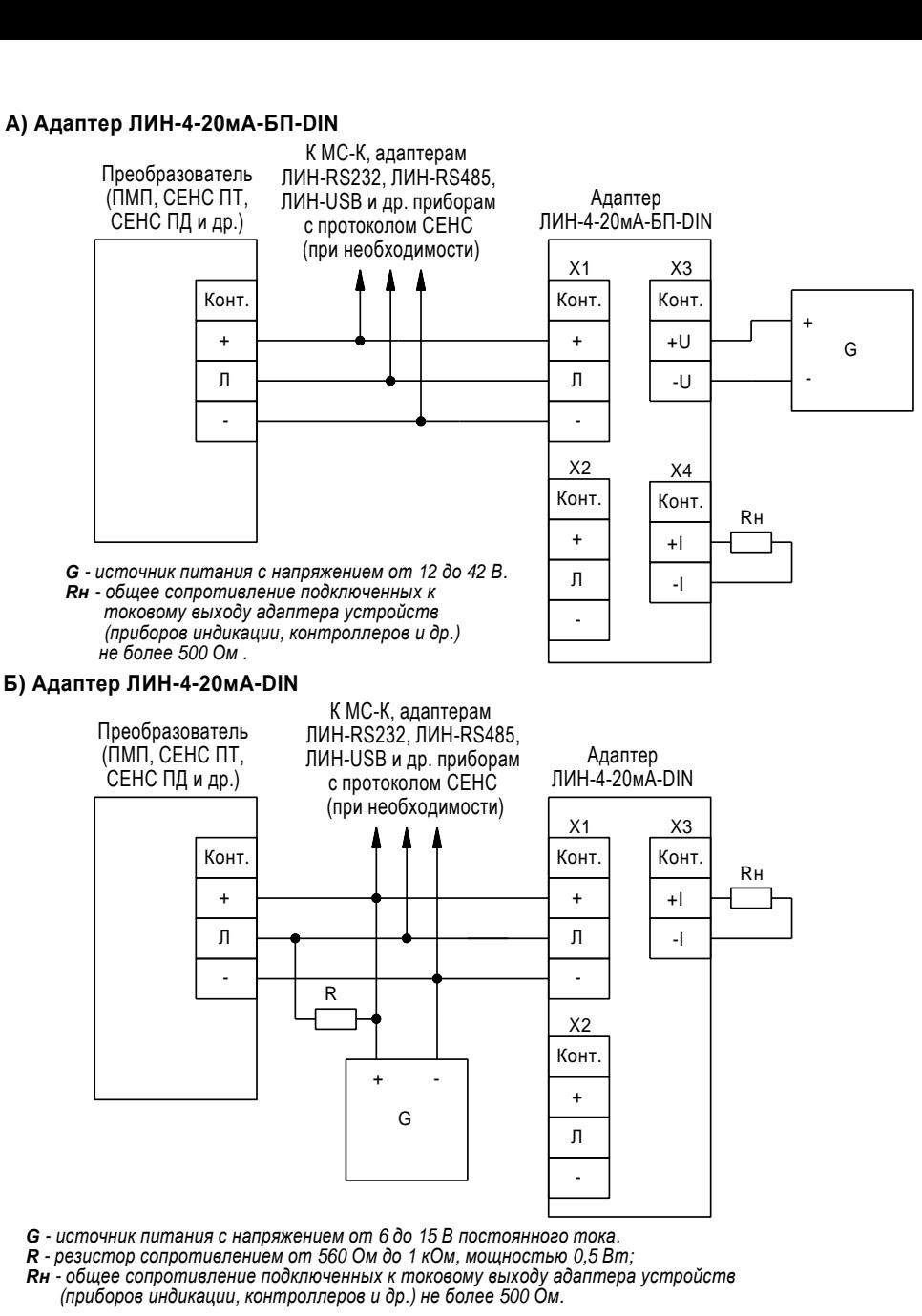

**G** - источник питания с напряжением от 6 до 15 В постоянного тока.<br> **R** - резистор сопротивлением от 560 Ом до 1 кОм, мощностью 0,5 Вт;<br> **RH** - общее сопротивление подключенных к токовому выходу адаптера<br>
(приборов индик

<span id="page-7-0"></span>*Примечание - Резистор <sup>R</sup> входит в состав блоков питания, производимых ООО НПП «СЕНСОР».*

Рисунок 2

#### **3.5 Монтаж**

3.5.1 Монтаж адаптера производится в месте, обеспечивающем удобные условия для обслуживания.

# **ВНИМАНИЕ: Работы по монтажу выполнять при отключенном электропитании всех устройств в линии СЕНС.**

3.5.2 Рекомендуется устанавливать адаптер в закрытом шкафу, в условиях, исключающих попадание пыли и влаги в корпус адаптера. Крепление адаптера осуществляется к несущему профилю («DIN-рейке»).

3.5.3 Подключение к линии питания-связи СЕНС рекомендуется выполнять трехпроводным многожильным кабелем с сечением проводом 0,5 – 1,5 мм².

3.5.4 Подключить адаптер к приборам (кабелям) в соответствии со схемой подключения, приведенной на рисунке 2.

3.5.5 Контакты «+», «Л», «-» контактной группы «Линия» предназначены для подключения к адаптеру преобразователя, а также, при необходимости, показывающих и сигнализирующих приборов типа МС-К, адаптеров ЛИН-RS232, ЛИН-RS485, ЛИН-USB или других приборов, работающих по трехпроводной линии питания-связи СЕНС, протоколу СЕНС.

Контакты «+» и «-» адаптера ЛИН-4-20мА-DIN также предназначены для подключения источника питания.

3.5.6 У адаптера ЛИН-4-20мА-БП-DIN для подключения источника питания предназначены контакты «+U» и «-U», при этом контакты «+» и «-» подключены к выходу встроенного в адаптер стабилизатора напряжения, через них осуществляется питание преобразователя и других подключенных к этим контактам приборов стабилизированным напряжением.

3.5.7 Контакты «+I» и «-I» предназначены для подключения приборов, осуществляющих измерение, обработку выходного тока адаптера (приборы индикации, контроллеры и др.)

#### **3.6 Порядок работы**

<span id="page-8-0"></span>3.6.1 Преобразователь при подаче питания работает в автоматическом режиме. Адаптер периодически опрашивает преобразователь, адрес которого установлен в его настройках. При этом адаптер запрашивает значение заданного в его настройках параметра. Полученное значение параметра преобразуется адаптером в значение его выходного тока. Кроме того адаптер ЛИН-4-20мА-БП-DIN осуществляет питание, обеспечивает работу по протоколу СЕНС приборов, подключенных к контактам «+», «Л», «-».

3.6.2 Основные работы, осуществляемые с адаптером, заключаются в настройке его параметров и подаче на него, при необходимости, управляющих команд.

В минимальной конфигурации (преобразователь, адаптер и источник питания) возможна настройка адаптера с помощью его кнопок в соответствии с приложением В.

Адаптер поддерживает процедуру настройки по протоколу «СЕНС» с помощью многоканальных сигнализаторов типа МС-К или компьютера с применением адаптеров ЛИН-RS232 или ЛИН-USB и программы «Настройка датчиков и вторичных приборов». Данные приборы под-ключаются к адаптеру в соответствии с рисунком 2.

Подробное описание порядка работы с показывающими и сигнализирующими приборами типа МС-К, ВС-К приведено в соответствующих руководствах по эксплуатации.

Подробное описание порядка работы с использованием персонального компьютера и программы «Настройка датчиков и вторичных приборов» приведено в руководстве пользователя.

Порядок работы с адаптером с использованием показывающих и сигнализирующих приборов типа МС-К приведен в приложении Г.

3.6.3 Перечень критических отказов адаптера приведен в таблице 2. Таблица 2

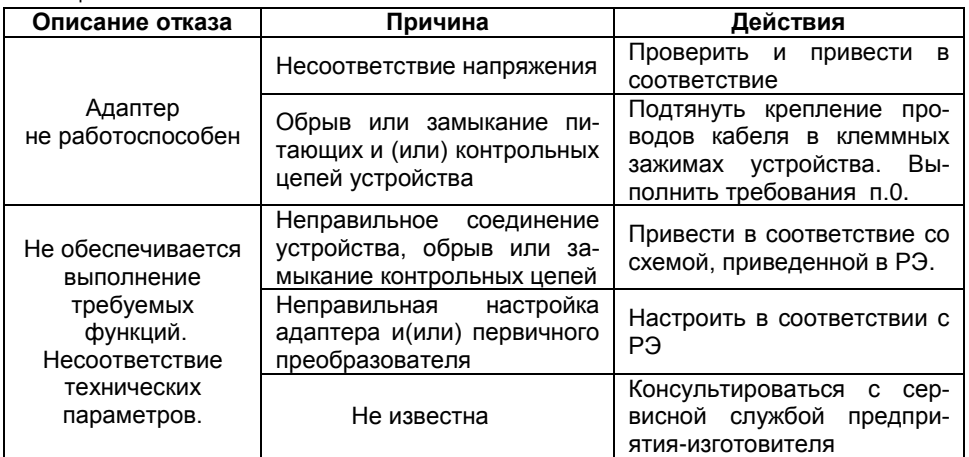

3.6.4 Перечень возможных ошибок персонала (пользователя), приводящих к аварийным режимам оборудования и действий, предотвращающих указанные ошибки, приведены в таблице 3.

Таблица 3

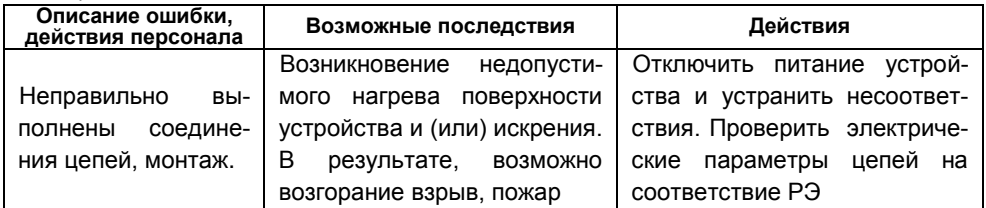

# **4 ТЕХНИЧЕСКОЕ ОБСЛУЖИВАНИЕ**

<span id="page-10-0"></span>4.1 Техническое обслуживание заключается в проведении профилактических работ и проверки. Техническое обслуживание производится с целью обеспечения работоспособности и сохранения эксплуатационных и технических характеристик устройства в течение всего срока эксплуатации.

4.2 Во время выполнения работ по техническому обслуживанию необходимо выполнять указания, приведенные в [3.](#page-6-0) 

4.3 Профилактические работы включают:

осмотр и проверку внешнего вида. Проверяется отсутствие механических повреждений, целостность маркировки, прочность крепежа составных частей адаптера, наличие загрязнений поверхностей адаптера;

*Примечание –* При наличии загрязнений осуществляется очистка с помощью чистой ветоши, смоченной спиртом или моющим раствором.

надежность крепления проводников в клеммных зажимах адаптера. При этом проверяется надежность крепления жил соединительного кабеля в клеммных зажимах, отсутствие обрывов или повреждений изоляции соединительных кабелей;

проверку работоспособности адаптера и, при необходимости, настройку адаптера.

<span id="page-10-1"></span>4.4 Профилактические работы должны осуществляться не реже одного раза в год в сроки, устанавливаемые в зависимости от условий эксплуатации.

# **5 ТЕКУЩИЙ РЕМОНТ ИЗДЕЛИЯ**

5.1 Ремонт адаптера производится на предприятии-изготовителе.

5.2 Ремонт устройства, заключающейся в замене вышедших из строя деталей, узлов, может производиться с использованием запасных частей, поставляемых предприятием-изготовителем.

# **6 ТРАНСПОРТИРОВАНИЕ И ХРАНЕНИЕ**

<span id="page-10-2"></span>6.1 Условия транспортирования в части воздействия климатических факторов должны соответствовать условию 5 (ОЖ4) по ГОСТ 15150, в части воздействия механических факторов – условию С по ГОСТ Р 51908.

6.2 Условия хранения в не распакованном виде – 5 (ОЖ4) по ГОСТ 15150. Условия хранения в распакованном виде – I (Л) по ГОСТ 15150.

6.3 Срок хранения не ограничен (включается в срок службы).

# **7 УТИЛИЗАЦИЯ**

<span id="page-10-3"></span>7.1 Утилизацию необходимо проводить в соответствии с законодательством стран Таможенного союза по инструкции эксплуатирующей организации.

# **Приложение А – Ссылочные нормативные документы**

(справочное)

<span id="page-11-0"></span>Таблица А.1

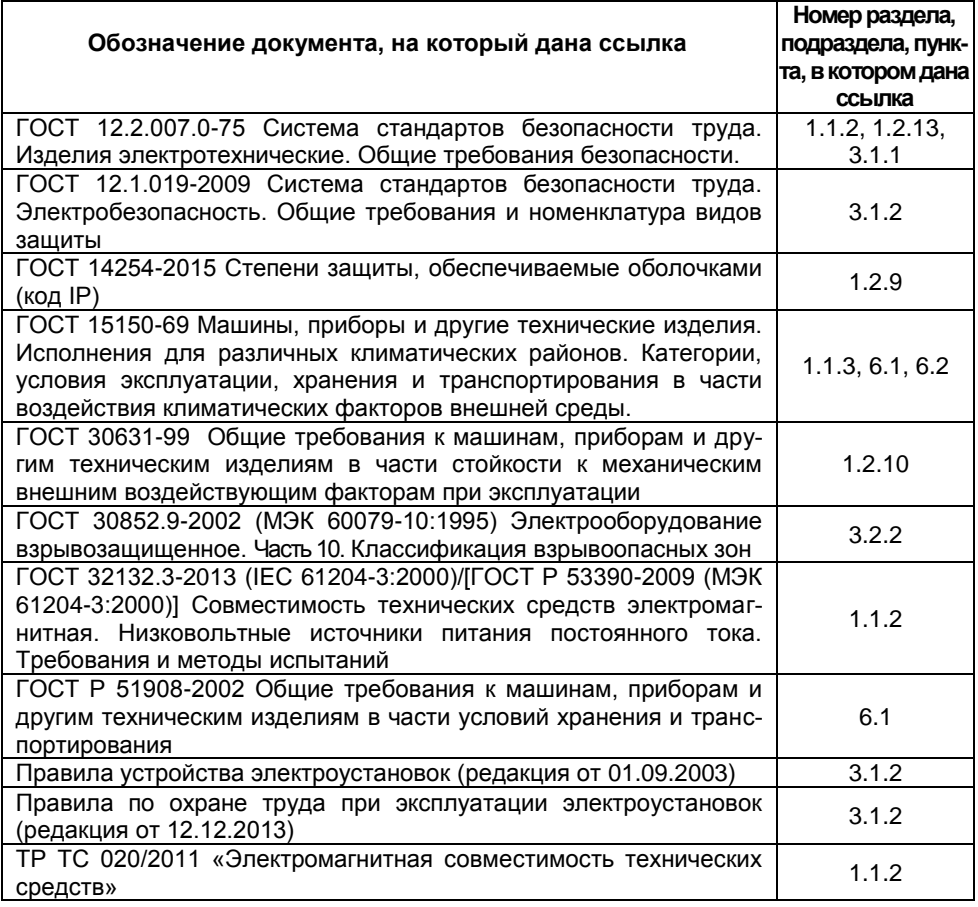

# **Приложение Б – Схема условного обозначения адаптера**

(обязательное)

<span id="page-12-0"></span>Б.1 Условное обозначение адаптера

# **ЛИН-4-20мА-**А**-DIN**

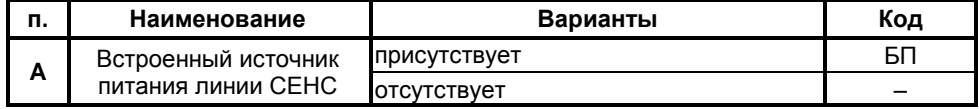

Б.2 Примеры записи условного обозначения при заказе:

- а) ЛИН-4-20мА-БП-DIN;
- б) ЛИН-4-20мА-DIN.

## <span id="page-13-0"></span>**Приложение В – Настройка адаптера с помощью кнопок «П», «-» и «+»**

#### (обязательное)

В.1 Настройка адаптера с помощью кнопок «П», «-» и «+» применяется, в основном, в минимальной конфигурации, когда к адаптеру подключены только преобразователь и источник питания. При выпуске с производства, по умолчанию, адаптер настроен на опрос преобразователя с адресом «1» в линии с протоколом СЕНС. Поэтому адрес «1» должен быть установлен в настройках преобразователя. При работе различается кратковременное (длительностью менее одной секунды) и длительное нажатие кнопок.

В.2 Настройка преобразуемого адаптером параметра осуществляется следующим образом:

а) Длительно нажмите на кнопку «П». При этом, ток на выходе адаптера должен установиться в соответствии с текущей настройкой преобразуемого адаптером параметра (см. таблицу В.1), индикатор адаптера должен вспыхнуть восемь раз (данная последовательность вспышек периодически повторяется).

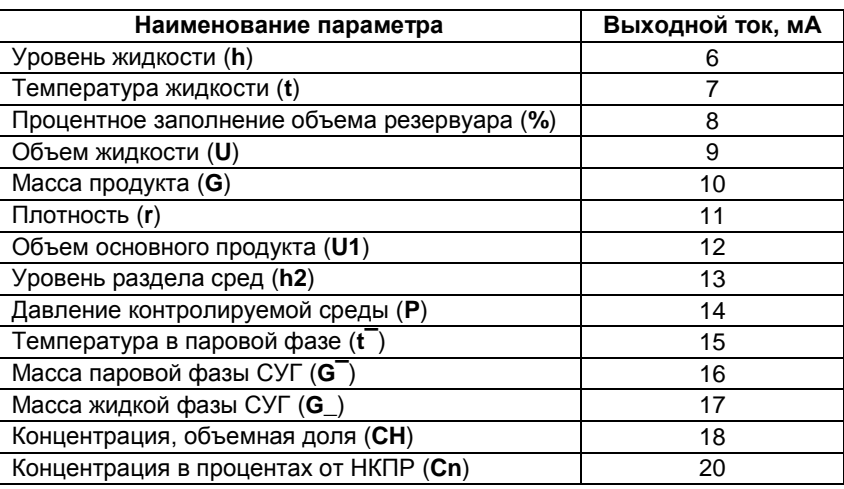

Таблица В.1

б) По таблице В.1 выберите параметр преобразователя, который будет опрашиваться и преобразовываться адаптером, и кратковременными нажатиями на кнопки «+» или «-» установите выходной ток, соответствующий данному параметру.

в) Для сохранения настройки кратковременно нажмите кнопку «П». Для возврата в рабочий режим без сохранения настройки не нажимайте кнопки в течение 30 с.

В.3 **Настройка минимального значения преобразуемого параметра С1** (см. [1.2.1](#page-2-3)) осуществляется следующим образом:

а) Одновременно длительно нажмите на кнопки «+» и «-». После этого ток на выходе адаптера должен установиться приблизительно равным 12 мА, индикатор адаптера должен вспыхнуть пять раз (данная последовательность вспышек периодически повторяется).

б) Установите на входе преобразователя минимальное значение преобразуемого параметра. Выдержите паузу не менее пяти секунд для получения адаптером установленного значения параметра.

в) Длительно нажмите на кнопку «-» для фиксации значения параметра, полученного адаптером от преобразователя, в качестве минимального значения преобразуемого параметра. После этого ток на выходе адаптера должен установиться приблизительно равным 4 мА, индикатор адаптера должен вспыхнуть девять раз (данная последовательность вспышек периодически повторяется).

г) Для сохранения настройки кратковременно нажмите кнопку «П». Для возврата в рабочий режим без сохранения настройки не нажимайте кнопки в течение 30 с.

В.4 **Настройка максимального значения преобразуемого параметра С2** (см. [1.2.1\)](#page-2-3) осуществляется следующим образом:

а) Одновременно длительно нажмите на кнопки «+» и «-». После этого ток на выходе адаптера должен установиться приблизительно равным 12 мА, индикатор адаптера должен вспыхнуть пять раз (данная последовательность вспышек периодически повторяется).

б) Установите на входе преобразователя максимальное значение преобразуемого параметра. Выдержите паузу не менее пяти секунд для получения адаптером установленного значения параметра.

в) Длительно нажмите на кнопку «+» для фиксации значения параметра, полученного адаптером от преобразователя, в качестве максимального значения преобразуемого параметра. После этого ток на выходе адаптера должен установиться приблизительно равным 20 мА, индикатор адаптера должен вспыхнуть девять раз (данная последовательность вспышек периодически повторяется).

г) Для сохранения настройки кратковременно нажмите кнопку «П». Для возврата в рабочий режим без сохранения настройки не нажимайте кнопки в течение 30 с.

В.5 **Настройка значения выходного тока, соответствующего минимальному значению преобразуемого параметра С6** (см. [1.2.1\)](#page-2-3) осуществляется следующим образом:

а) Одновременно длительно нажмите на кнопки «П» и «-»**.** После этого ток на выходе адаптера должен установиться приблизительно равным 4 мА, индикатор адаптера должен вспыхнуть два раза (данная последовательность вспышек периодически повторяется).

б) Кратковременными или длительными нажатиями кнопок «+» или «-» установите требуемое значение тока, соответствующее минимальному значению преобразуемого параметра С6.

*Примечание –* Ток можно установить в пределах от 3,5 до 5,2 мА.

в) Для сохранения настройки кратковременно нажмите кнопку «П». Для возврата в рабочий режим без сохранения настройки не нажимайте кнопки в течение 30 с.

В.6 **Настройка значения выходного тока, соответствующего максимальному значению преобразуемого параметра С7** (см. [1.2.1\)](#page-2-3) осуществляется следующим образом:

а) Одновременно длительно нажмите на кнопки «П» и «+». После этого ток на выходе адаптера должен установиться приблизительно равным 20 мА, индикатор

адаптера должен вспыхнуть четыре раза (данная последовательность вспышек периодически повторяется).

б) Кратковременными или длительными нажатиями кнопок «+» или «-» выставьте требуемое значение тока, соответствующее максимальному значению преобразуемого параметра С7.

Примечание - Ток можно установить в пределах от 18,8 до 21,2 мА.

в) Для сохранения настройки кратковременно нажмите кнопку «П». Для возврата в рабочий режим без сохранения настройки не нажимайте кнопки в течение 30 с.

В.7 Настройка смещения диапазона выходного тока С8 (см. 1.2.1) осуществляется следующим образом:

а) При любом установленном на входе преобразователя значении преобразуемого параметра нажмите длительно или кратковременно на кнопку «-» или «+». После этого адаптер перейдет в режим настройки смещения диапазона выходного тока, индикатор адаптера должен вспыхнуть пять раз (данная последовательность вспышек периодически повторяется).

б) Зафиксируйте значение выходного тока.

в) Длительными или кратковременным нажатием кнопок «-» или «+» установите выходной ток так, чтобы разность установленного тока и тока, зафиксированного в предыдущем перечислении. была равна требуемому смещению С8.

Примечание - Смещение можно установить в пределах от минус 0,5 до плюс 1,8 мА.

г) Для сохранения настройки кратковременно нажмите кнопку «П». Для возврата в рабочий режим без сохранения настройки не нажимайте кнопки в течение 30 с.

# <span id="page-16-0"></span>Приложение Г - Порядок работы с адаптером с использованием приборов типа МС-К

#### (обязательное)

Г.1 Работа с адаптером осуществляется с помощью кнопок прибора типа МС-К, при этом на табло прибора выводится соответствующая информация. При работе различается кратковременное (длительностью менее одной секунды) и длительное нажатие кнопок.

В рабочем режиме переход к просмотру параметров преобразователя, адаптера или другого прибора, подключенного по трехпроводной линии питания-связи СЕНС (рисунок 2, цепи: «+», «Л», «-»), осуществляется длительным или кратковременным нажатием левой кнопки прибора типа МС-К, а переход от просмотра одного параметра к просмотру другого параметра выбранного прибора осуществляется кратковременным нажатием правой кнопки.

При переходе к просмотру параметров адаптера на приборах типа МС-К будет отображаться значение выставленного адаптером выходного тока **F** в мА.

<span id="page-16-1"></span>Г.2 Адаптер поддерживает работу с меню через приборы типа МС-К. Структура меню настройки адаптера приведена на рисунке Г.1.

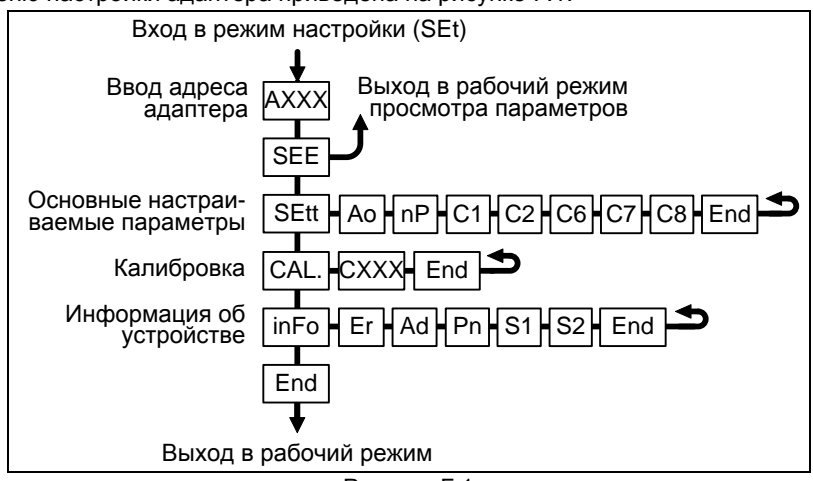

Рисунок Г.1

Г.3 Перечень пунктов, подпунктов и параметров меню настройки приведен в таблице Г.1.

Г.4 Вход в меню настройки адаптера осуществляется следующим образом.

В режиме просмотра параметров приборов одновременно нажмите на обе кнопки прибора типа МС-К. При этом на экране отобразится надпись SEt (настройка). Затем в течение пяти секунд необходимо кратковременно нажать на правую кнопку, после чего появится индикация запроса адреса устройства: АХХХ.

Г.5 Далее с помощью кнопок наберите адрес настраиваемого адаптера (указан в его паспорте).

Набор адреса осуществляется следующим образом:

- текущий вводимый разряд при наборе адреса мигает;

- переход к вводу другого разряда, старшего или младшего, осуществляется кратковременным нажатием левой или правой кнопки соответственно;

- длительное нажатие левой или правой кнопки осуществляет изменение значения разряда в большую или меньшую сторону соответственно:

- ввод набранного адреса осуществляется кратковременным нажатием правой кнопки при мигающем крайнем младшем разряде.

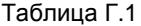

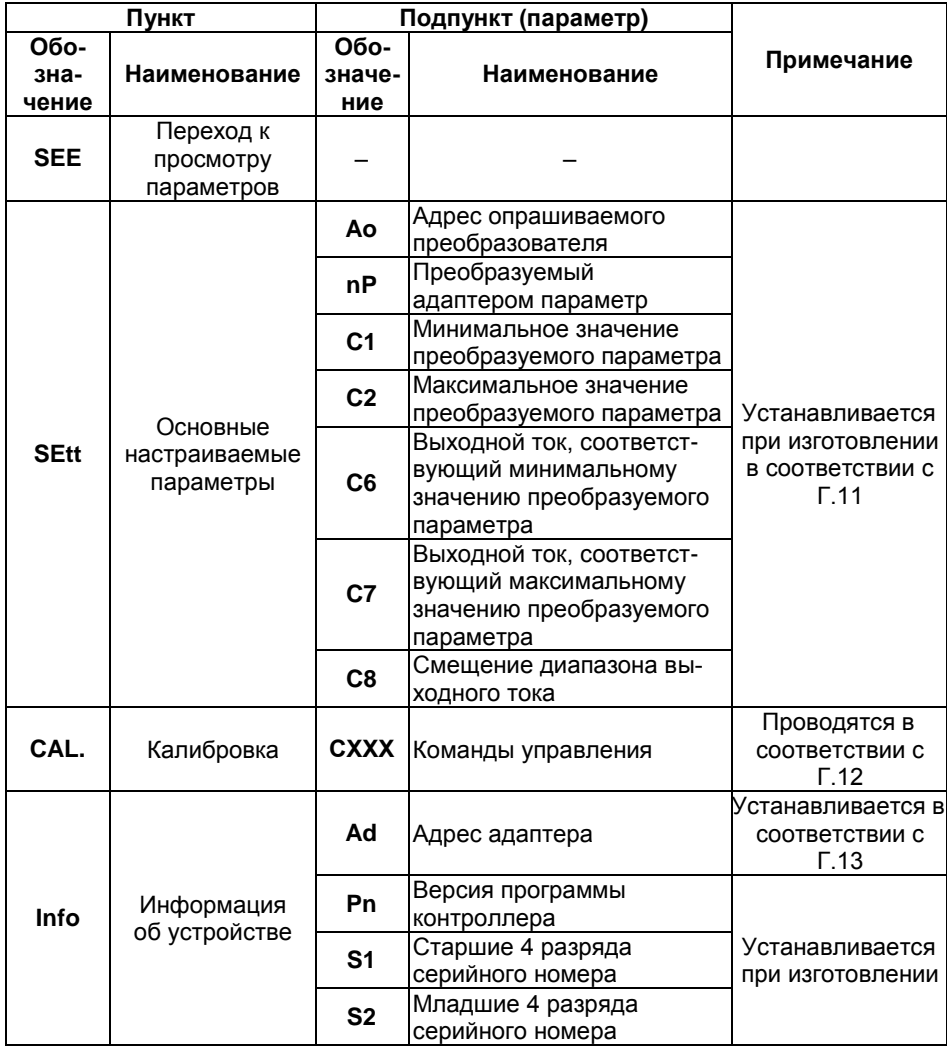

Г.6 После ввода адреса на приборе отобразится тип устройства - SiGn и первый пункт меню - SEE.

Г.7 Перемещение по пунктам меню осуществляется следующем образом:

- текущий пункт меню отображается на табло прибора типа МС-К:

- переход к следующему или предыдущему пункту меню осуществляется кратковременным нажатием правой или левой кнопки соответственно;

- выбор текушего пункта меню (вход) осушествляется длительным нажатием правой кнопки.

- выход из меню, текущего пункта меню осуществляется следующим образом:

а) кратковременными нажатиями на правую кнопку необходимо перейти к пункту, подпункту End и кратковременно нажать на правую кнопку:

б) если в ранее выбранных подпунктах меню были произведены какие-либо изменения, то при кратковременном нажатии на правую кнопку на табло отобразится запрос - SAV? (сохранить?);

в) длительное нажатие на правую кнопку осуществляет выход с сохранением изменений, при этом на табло последовательно отобразятся сообщения - YES, **SAVE** (да, сохранено);

г) кратковременное нажатие или отсутствие нажатия на правую кнопку осуществляет выход без сохранения изменений, при этом на табло отобразится сообщение - по (сохранения не было).

- быстрый выход из меню, текущего пункта меню без сохранения изменений осуществляется одновременным нажатием левой и правой кнопок.

Г.8 Набор числовых параметров осуществляется следующим образом:

- текущий вводимый разряд при наборе числового параметра мигает:

- переход к вводу другого разряда, старшего или младшего, осуществляется кратковременным нажатием левой или правой кнопки соответственно;

- при вводе дробных числовых значений кратковременное нажатие левой кнопки при мигающем крайнем старшем разряде осуществляет переход к вводу положения разделителя целой и дробной частей - точки, при этом точка начинает мигать:

- длительное нажатие левой или правой кнопки осуществляет изменение значения разряда в большую или меньшую сторону соответственно, а также изменяет положение разделителя целой и дробной частей;

- ввод отрицательных чисел осуществляется выбором знака «-» в крайнем старшем разряде;

- ввод набранного числового значения осуществляется кратковременным нажатием правой кнопки при мигающем крайнем младшем разряде.

Г.9 Выбор параметра пункта меню осуществляется следующим образом:

- текущее значение выбираемого параметра отображается на табло миганиem;

- пролистывание значений параметров в одну или другую сторону осуществляется длительным нажатием на левую или правую кнопку;

- выбор (ввод) текущего значения параметра осуществляется кратковременным нажатием на правую кнопку.

Г.10 Пункт SEE (просмотр) меню настройки обеспечивает быстрый переход к просмотру значения выставленного адаптером выходного тока **F** в мА.

При большом количестве подключенных к трехпроводной линии питаниясвязи СЕНС устройств переход к адаптеру может занять достаточно много времени, к тому же адаптера может не быть в настраиваемом в МС-К списке устройств, поставленных на просмотр. В этих случаях возможен быстрый переход к просмотру значения выставленного адаптером выходного тока, который осуществляется выбором в соответствии с Г.2 пункта меню SEE.

Г.11 Пункт SEtt меню настройки обеспечивает настройку основных параметров адаптера. Каждому параметру соответствует подпункт меню.

<span id="page-19-0"></span>Подпункт Ао предназначен для ввода адреса опрашиваемого преобразователя.

Примечание - При выпуске с производства по умолчанию устанавливается адрес «1».

Поллункт nP предназначен для выбора преобразуемого параметра преобразователя. Параметры, которые можно выбрать на преобразование, и их обозначения приведены в таблице Г.2.

Таблица Г.2

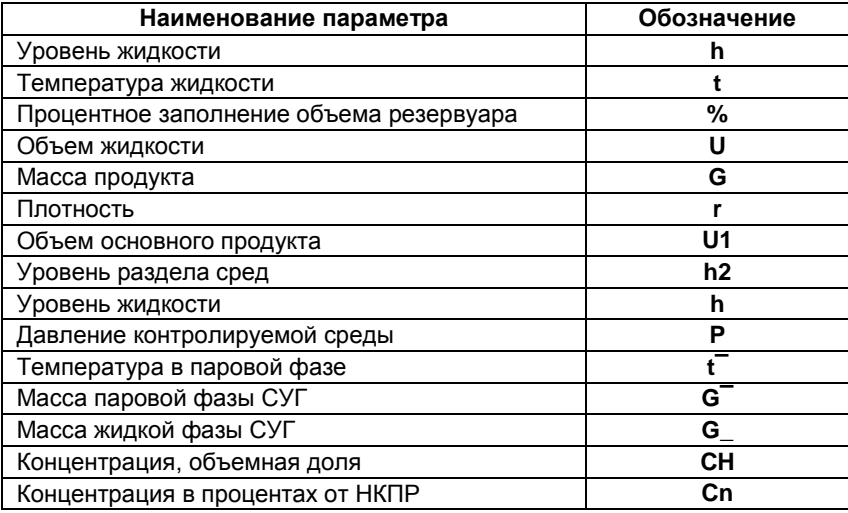

#### Примечания:

1 При выпуске с производства по умолчанию устанавливается значение h.

2 В пункте nP можно выбрать значение -- или EPrr. при этом адаптер прекращает опрос преобразователя и устанавливает на выходе аварийное значение выходного тока 24 мА.

Подпункт С1 предназначен для ввода минимального значения преобразуемого параметра (см. 1.2.1).

#### Примечания:

1 При выпуске с производства по умолчанию устанавливается значение 0.

2 Значение параметра должно устанавливаться в единицах измерения, установленных для данного параметра в опрашиваемом преобразователе.

Подпункт С2 предназначен для ввода максимального значения преобразуемого параметра (см. 1.2.1).

#### Примечания:

1 При выпуске с производства по умолчанию устанавливается значение 1.

2 Значение параметра должно устанавливаться в единицах измерения, установленных для данного параметра в опрашиваемом преобразователе.

Подпункт С6 предназначен для ввода значения выходного тока, соответствующего минимальному значению преобразуемого параметра (см. 1.2.1).

#### Примечания:

1 При выпуске с производства по умолчанию устанавливается значение 4.

2 Значение параметра должно устанавливаться в мА.

Подпункт С7 предназначен для ввода значения выходного тока, соответствующего максимальному значению преобразуемого параметра (см. 1.2.1).

#### Примечания:

1 При выпуске с производства по умолчанию устанавливается значение 20.

2 Значение параметра должно устанавливаться в мА.

Подпункт С8 предназначен для ввода значения смещения диапазона выходного тока (см. 1.2.1).

#### Примечания:

1 При выпуске с производства по умолчанию устанавливается значение 0.

2 Значение параметра должно устанавливаться в мА.

Основные параметры можно просматривать или изменять в соответствии с Г.2 следующим образом:

- Войти в меню настройки.

- Выбрать пункт меню SEtt.

- Перейти к подпункту меню, соответствующему требуемому параметру, при этом отобразится текущее значение параметра.

– Для изменения параметра войти в подпункт меню и набрать (выбрать) новое значение параметра.

<span id="page-20-0"></span>- Перейти к подпункту End и выйти с сохранением изменений.

Г.12 Пункт меню **CAL.** предназначен для ввода адаптеру команд управления. Адаптер поддерживает следующие команды:

01 - сохранение текущего значения преобразуемого параметра, полученного от преобразователя, в качестве минимального значения преобразуемого параметра преобразователя С1;

02 - сохранение текущего значения преобразуемого параметра, полученного от преобразователя, в качестве максимального значения преобразуемого параметра преобразователя С2;

200 - выход из режима эмуляции (см. Г.15);

201 - вход в режим эмуляции (см. Г.15);

222 - восстановление сохраненных пользователем настроек адаптера;

223 - сохранение пользовательских настроек адаптера;

224 - восстановление сохраненных на предприятии-изготовителе настроек адаптера.

Ввод адаптеру команд управления осуществляется в соответствии с Г.2 следующим образом:

- Войти в меню настройки.

- Пролистать и выбрать пункт меню **CAL.**. При этом отобразится запрос ввода номера команды (С 90).

- Набрать номер команды. При этом появится запрос: **SAV?** (сохранить?). Длительное нажатие на правую кнопку осуществляет переход к выполнению команды, при этом на табло последовательно отобразятся сообщения – **YES**, **SAVE** (да, введено – сохранено). Кратковременное нажатие или отсутствие нажатия на правую кнопку осуществляет выход из пункта **CAL.** без выполнения команды, при этом на табло отобразится сообщение – **no** (выполнения не было).

*Примечание –* Если после **YES** не последовало подтверждение **SAVE**, то команда не была выполнена.

Г.13 Пункт меню **Info** предназначен для настройки адреса адаптера в линии питания-связи СЕНС и просмотра информационных параметров.

<span id="page-21-0"></span>В пункте содержатся следующие подпункты:

**Er** – содержит код ошибки адаптера.

**Ad** – содержит адрес адаптера.

**Pn** – содержит порядковый номер версии программы адаптера.

**S1** – содержит cтарших 4 разряда серийного номера адаптера.

**S2** – содержит младших 4 разряда серийного номера адаптера.

Для работы по протоколу СЕНС каждое устройство имеет адрес. Адаптеру можно присвоить адрес от 1 до 254. Адрес адаптера должен быть уникальным, т.е. у приборов, подключенных к одной линии питания-связи, не должно быть одинаковых адресов. При выпуске с производства по умолчанию адаптеру устанавливается адрес **51**.

Для просмотра, изменения адреса необходимо:

Войти в меню настройки преобразователя.

Пролистать и выбрать пункт меню **Info**.

Пролистать до подпункта **Ad**, при этом на табло отобразится текущее значение адреса.

Для изменения войти в подпункт **Аd** и набрать новый адрес преобразователя.

Пролистать до пункта **End** и выйти, сохранив при необходимости новый адрес.

Если адрес адаптера неизвестен, то для входа в режим настройки может быть использован адрес **0**. При этом все остальные приборы, имеющие адреса, должны быть отключены от линии питания-связи.

**ВНИМАНИЕ: Вход в режим настройки с адресом 0 целесообразно использовать только для просмотра параметров, иначе ошибочно можно изменить параметры нескольких устройств.** 

Просмотр номера версии программы адаптера и серийного номера производится аналогично просмотру адреса адаптера, выбором соответствующих подпунктов меню.

<span id="page-21-1"></span>Г.14 Адаптер поддерживает работу с меню быстрого доступа. Структура меню приведена на рисунке Г.2.

Вход в меню быстрого доступа осуществляется в режиме просмотра параметров адаптера длительным нажатием на правую кнопку показывающих и сигнализирующих приборов типа МС-К. При этом на табло отобразится обозначение меню **USEr** и первый пункт меню **SEt.u**. Выход из меню быстрого доступа осуществляется аналогично выходу из меню адаптера (см[. Г.2](#page-16-1)).

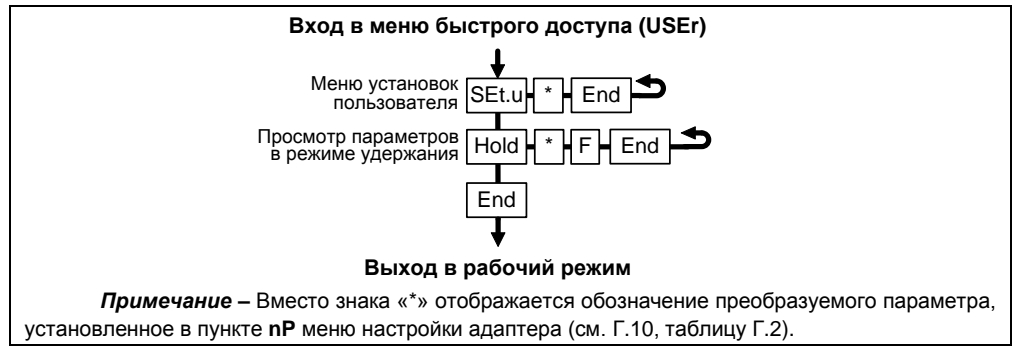

#### Рисунок Г.2

Пункт меню SEt.u используется в режиме эмуляции (см. Г.15) для изменения значения преобразуемого параметра.

Пункт меню быстрого доступа HOLD позволяет оперативно просмотреть в режиме удержания последнее полученное от преобразователя значение преобразуемого параметра и соответствующее ему значение выходного тока адаптера.

<span id="page-22-0"></span>Г.15 Адаптер поддерживает работу в режиме эмуляции. В данном режиме опрос преобразователя прекращается, последнее полученное значение преобразуемого параметра фиксируется. В режиме эмуляции значение преобразуемого параметра можно изменить, наблюдая при этом за изменением значения выходного тока адаптера.

Вход в режим эмуляции осуществляется вводом команды С201 в соответствии с Г.12.

Изменение преобразуемого параметра в режиме эмуляции осуществляется с помощью меню быстрого доступа (см. Г.14) следующим образом:

- Войти в меню быстрого доступа USEr.

- Пролистать и выбрать пункт меню SEt.u.

- Войти в подпункт, соответствующий преобразуемому параметру, при этом на табло отобразится текущее значение параметра, и набрать новое значение параметра.

- Пролистать до пункта End и выйти, сохранив при необходимости новое значение параметра.

Выход из режима эмуляции осуществляется вводом команды С200 в соответствии с Г.12 или автоматически через 10 минут после входа.

Режим эмуляции можно использовать для проверки работы цепей выходного тока адаптера.

# ЗАКАЗАТЬ

ООО НПП «СЕНСОР» РОССИЯ, 442965, г. Заречный Пензенской области, а/я 737. тел./факс (841-2) 65-21-00, (841-2) 65-21-55 Изм. 02.11.2021